## WHAT YOUR LIBRARY CAN DO FOR YOU! Monday-Thursday Monday PEARL RIVER

- *eBooks & Audio Books with OverDrive*
- *Free Music Downloads with Freegal*
- *Free Magazine Downloads with Zinio*
- *Databases & Online Research Tools*
- *Employment & Continuing Education Resources*
- *Online Language Learning with Mango Languages*
- *Knowledgeable Staff Available to Answer Questions*
- *Books, Magazines, Music, Movies & More!*

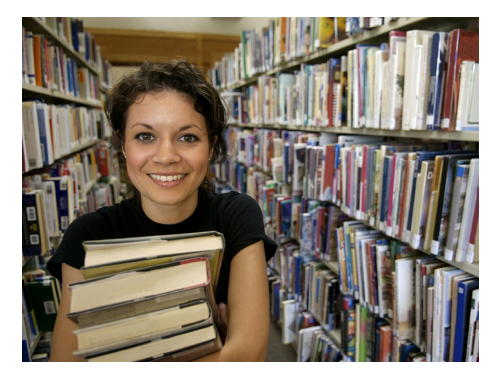

**Library Hours:**  9am-9pm Friday -10am-5pm Saturday-10am-5pm Sunday-1pm-5pm

**Summer Hours** Saturday-10am-2pm Sunday-Closed

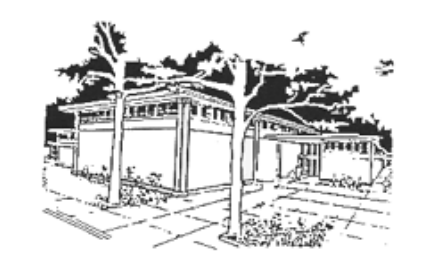

Downloading Library Materials to your Mobile Devices

Kindle Fire HD, Nook HD+, iPad, iPhone & Droid

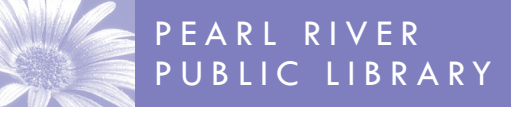

**www.pearlriverlibrary.org**

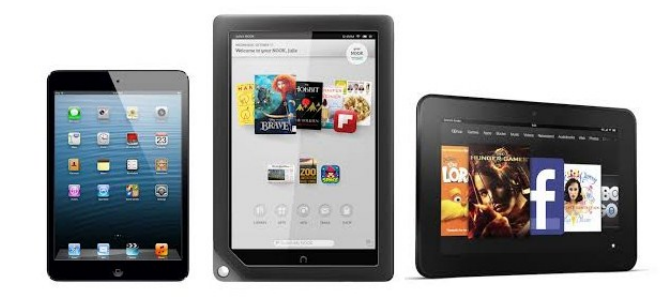

80 Franklin Avenue Pearl River, NY 10965 Tel: 845-735-4084

Revised 3/13

## Downloading Library Materials to the Kindle Fire HD, Nook HD+, iPad, iPhone or Droid

*Note: The OverDrive App is used for both Audiobooks and eBooks*

- For whichever tablet or phone you are using, go to your app store.
- Search for the **OverDrive Media Console** app and download. This app is free.
- eBook users will be prompted to enter their **Adobe ID**. If you do not have an Adobe ID you will be able to create one. (also free)
- Once the app is downloaded, open up the application.
- From the main screen for the app, touch the menu button. Touch "Get Books" from the menu.
- Touch "Add a Website."
- Type in **Pearl River Public Library**  and select from list. PRPL is part of the Ramapo Catskill Library System.

## Mobile Applications

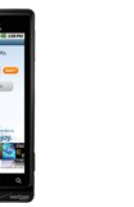

## Android Blackberry iPhone

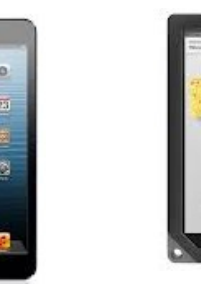

iPad Nook HD+

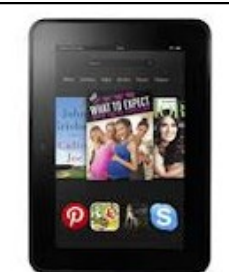

Kindle Fire HD *Please Note: You must have an email and Amazon account to access OverDrive materials. See "Older Kindle" brochure for information on how to access your downloaded materials through your Amazon account.* 

- Select "Ramapo Catskill Library System" to add this choice to your favorites. You will only have to do this once.
- If you have a card from PRPL, make sure to "Sign-In" first at the top right of the screen. Enter the barcode number on the back of your library card and your four digit pin number (usually the last four digits of your telephone number). This will allow you to see additional titles that our library has purchased just for our patrons.
- Search using the search box or click on selected filters to help narrow your search.
- Click on "Borrow" to get book right away or "Place a Hold" to place a hold.
- If item is readily available click the "Download" button. Check your bookshelves to make sure your download is complete.

\*If you have trouble logging in check the activity on your library card or give us a call at 845-735-4084.